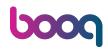

## Click on 3-course Menu.

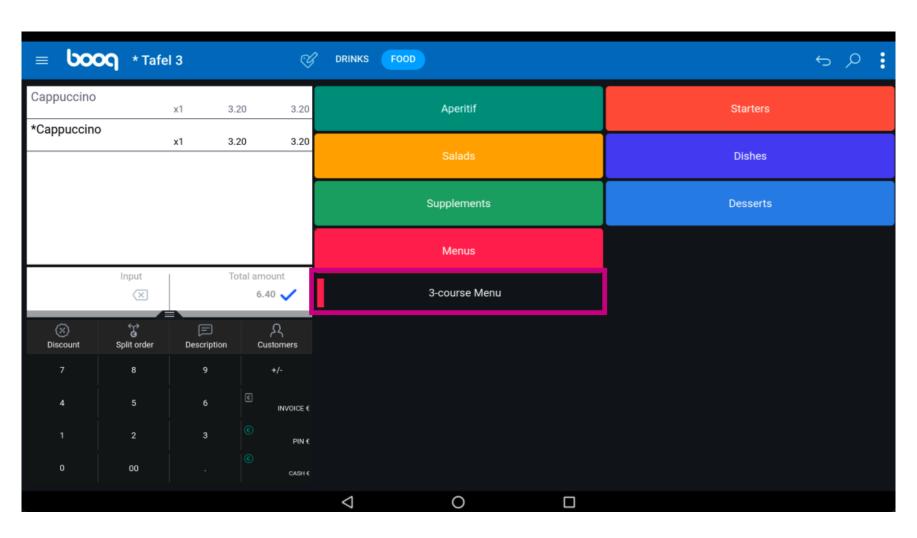

Select a Starter.

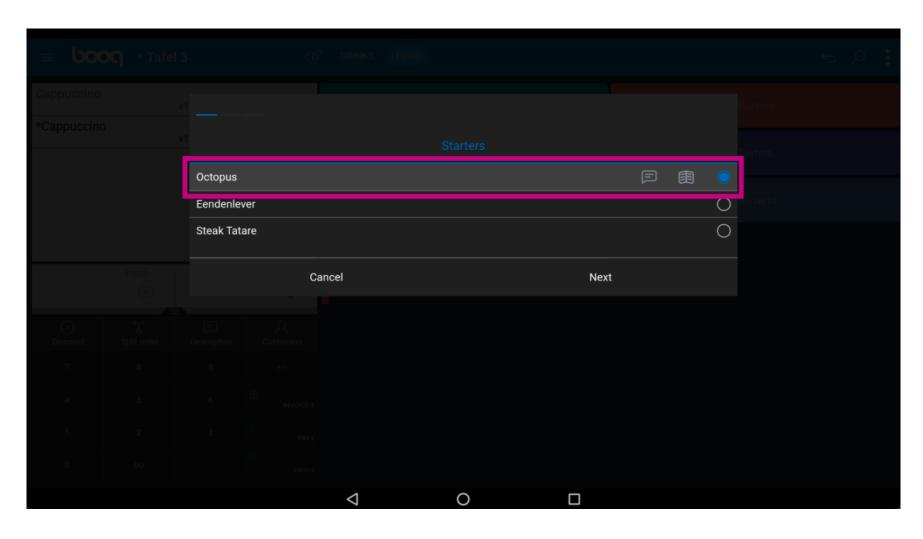

Click on text ballon icon to add a note.

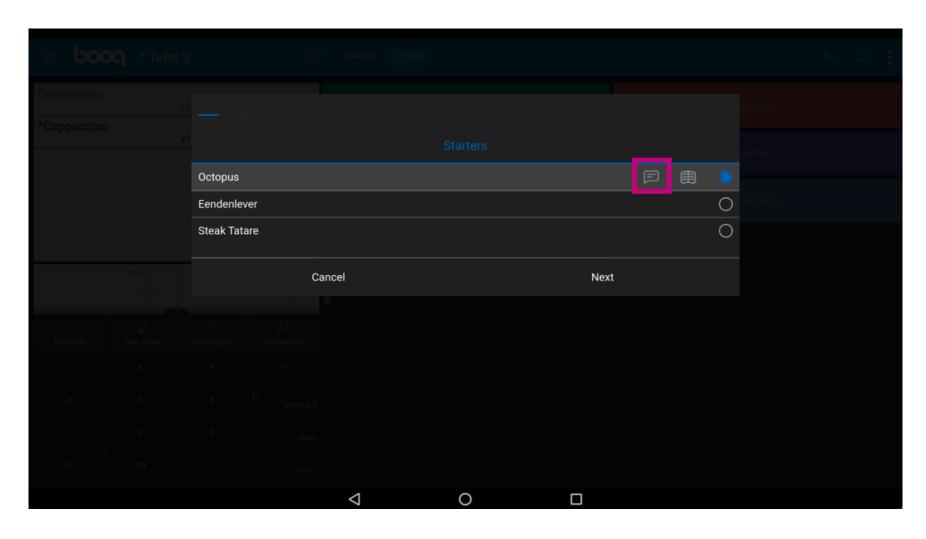

Click on book icon to get the list of predefined options.

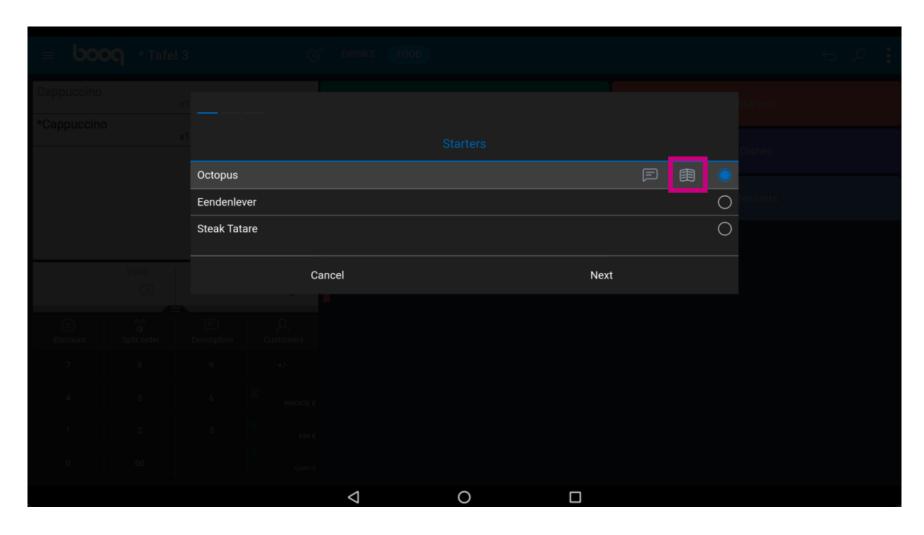

Click your main Dish by ticking the circle.

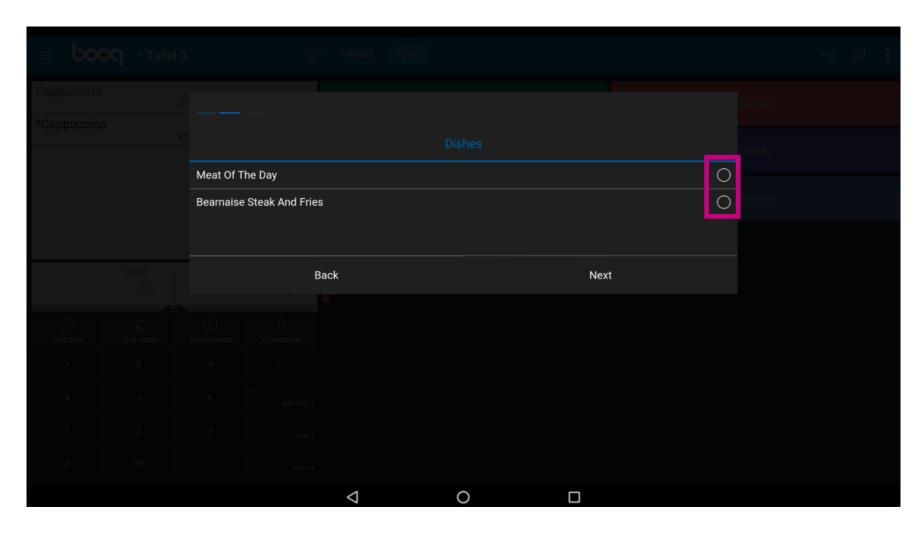

Click on Next.

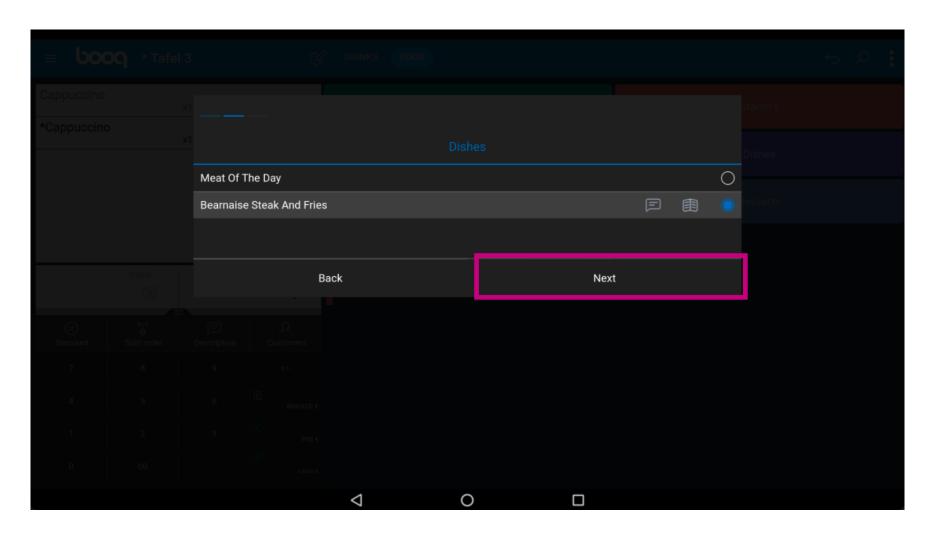

In this case don't select any dessert yet. Note: we will select a dessert which is not in this 3-course menu.

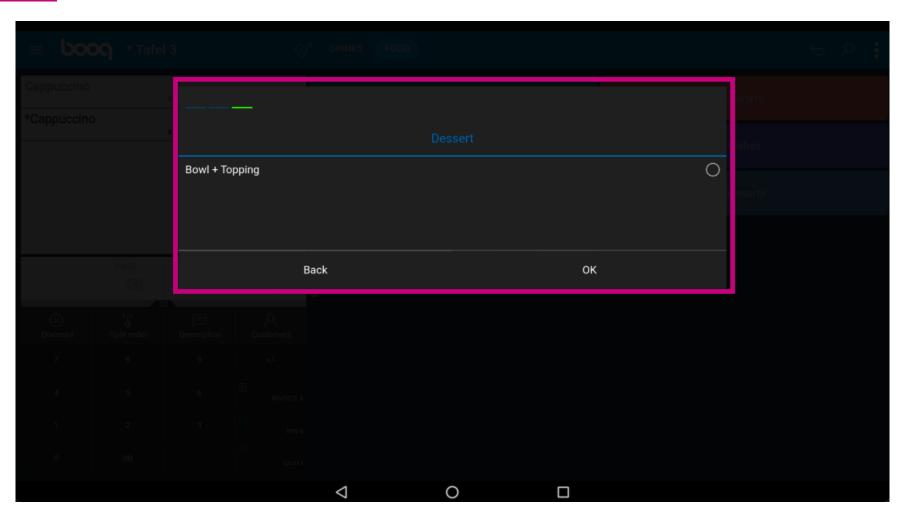

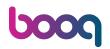

• With the french menu you don't have to order all choices directly. If you didn't order everything of the menu you get a message Not fully ordered.

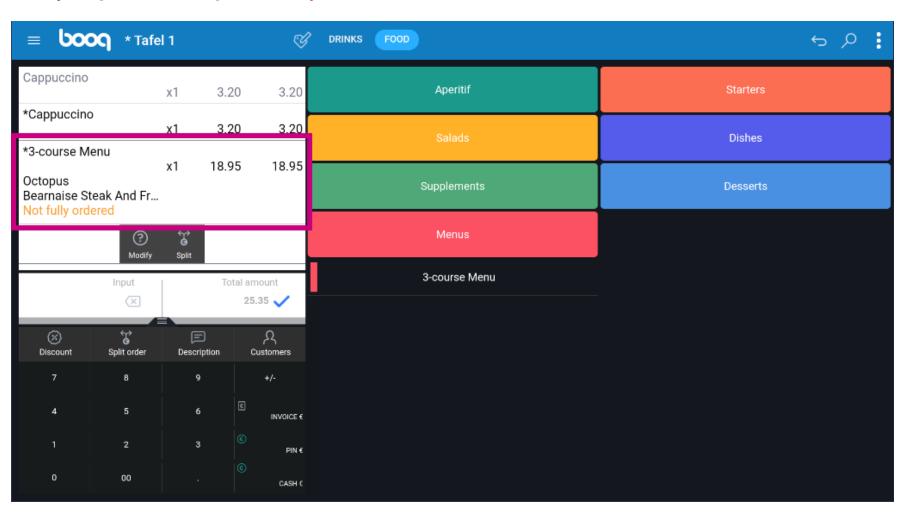

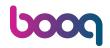

• Click on Modify to complete the order.

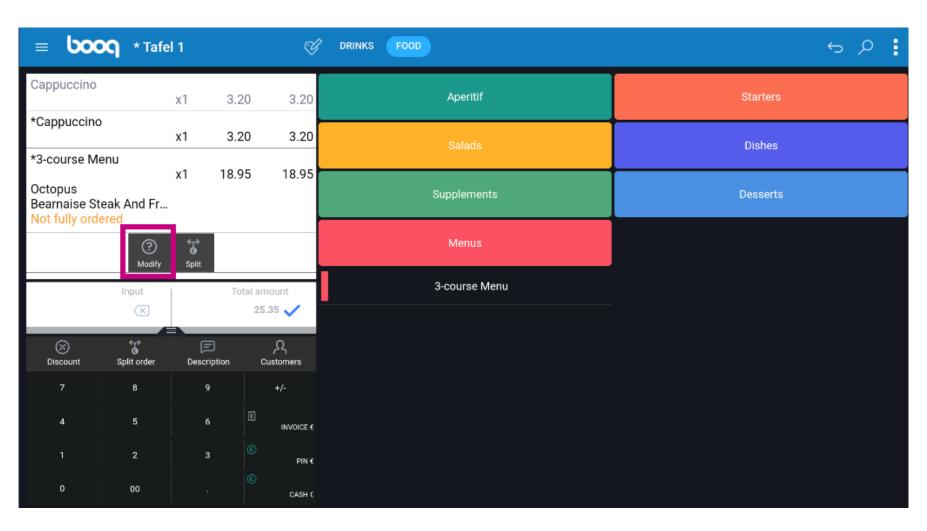

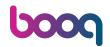

• You can split the order if you don't want the complete french menu by clicking on Split.

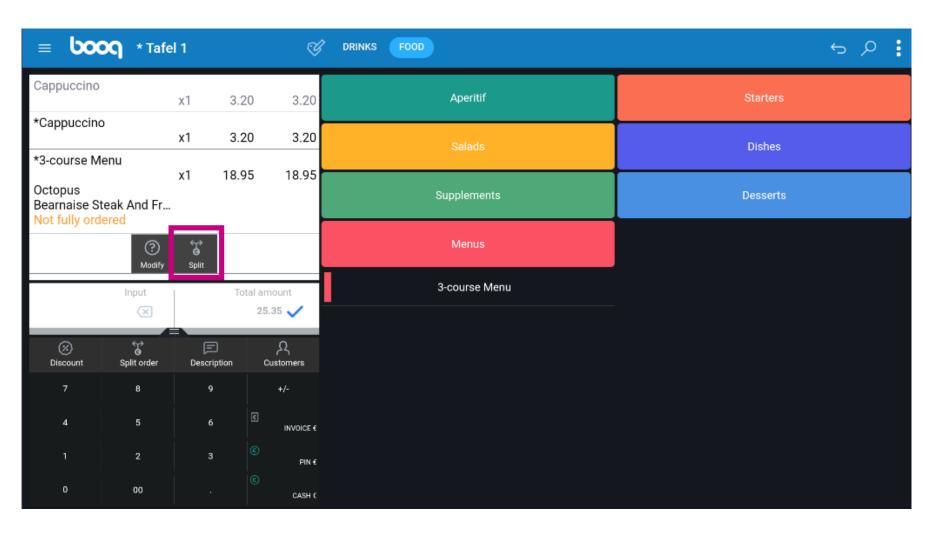

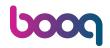

• That's it. You're done.

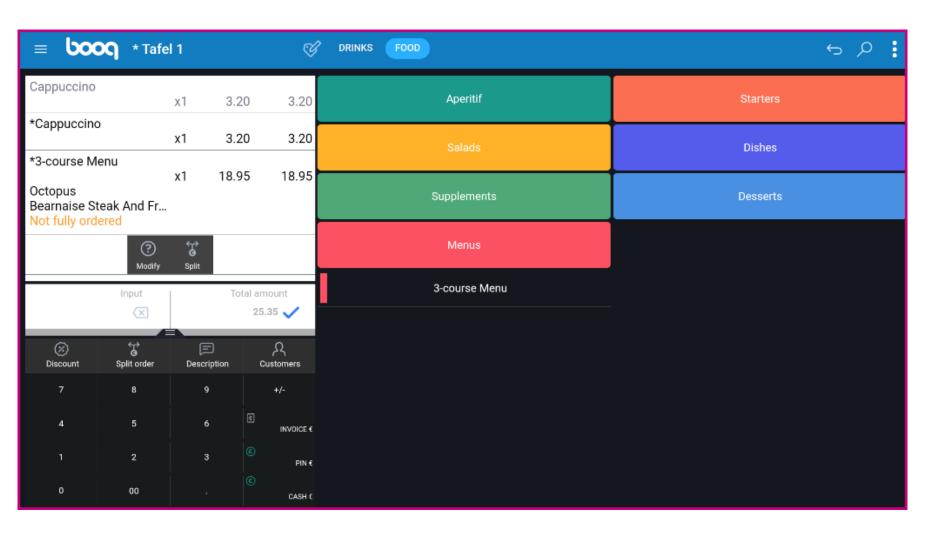

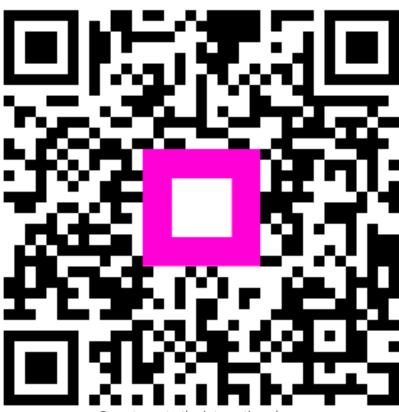

Scan to go to the interactive player